## การทำธุรกรรมผ่านระบบ Billpayment ที่หน้าเคาน์เตอร์ธนาคารกรุงไทย

- $1)$  ให้เลือก COMP CODE เป็น 7323
- 2) ระบุเลขสมาชิกในช่อง Ref.1

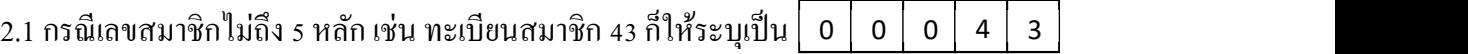

- 2.2 กรณีเลขสมาชิกที่มี "พ" ตามหลัง เช่น 45พ ก็ให้ระบุเป็น $\mid$  0  $\mid$  0  $\mid$  0  $\mid$  4  $\mid$  5  $\mid$  ไม่ต้องใส่ตัวอักษร
- 2.3 กรณีเลขสมาชิกที่ขึ้นต้นด้วย "สท" เช่น สท0045 ให้เปลี่ยนจาก "สท" เป็น "99"  $9 | 9 | 0 | 0 | 4 | 5$ 
	- 3) ระบุรหัสวัตถุประสงค์ ( Ref.2 ) และเลขบัญชีหรือเลขสัญญาที่ต้องการทำรายการ

3.1 กรณีต้องการฝากเงินฝากออมทรัพย์พิเศษเลขที่บัญชี 001-11-00333 ให้ระบุเป็น

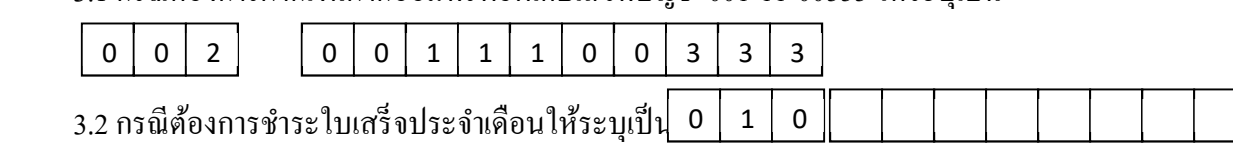

3.3 กรณีต้องการชำระเงินกู้สามัญเลขที่สัญญา สม6105464 ให้ระบุเป็น 0186105464

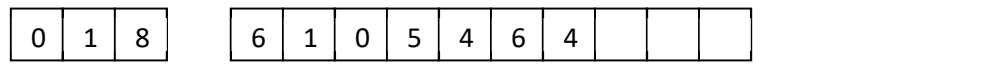

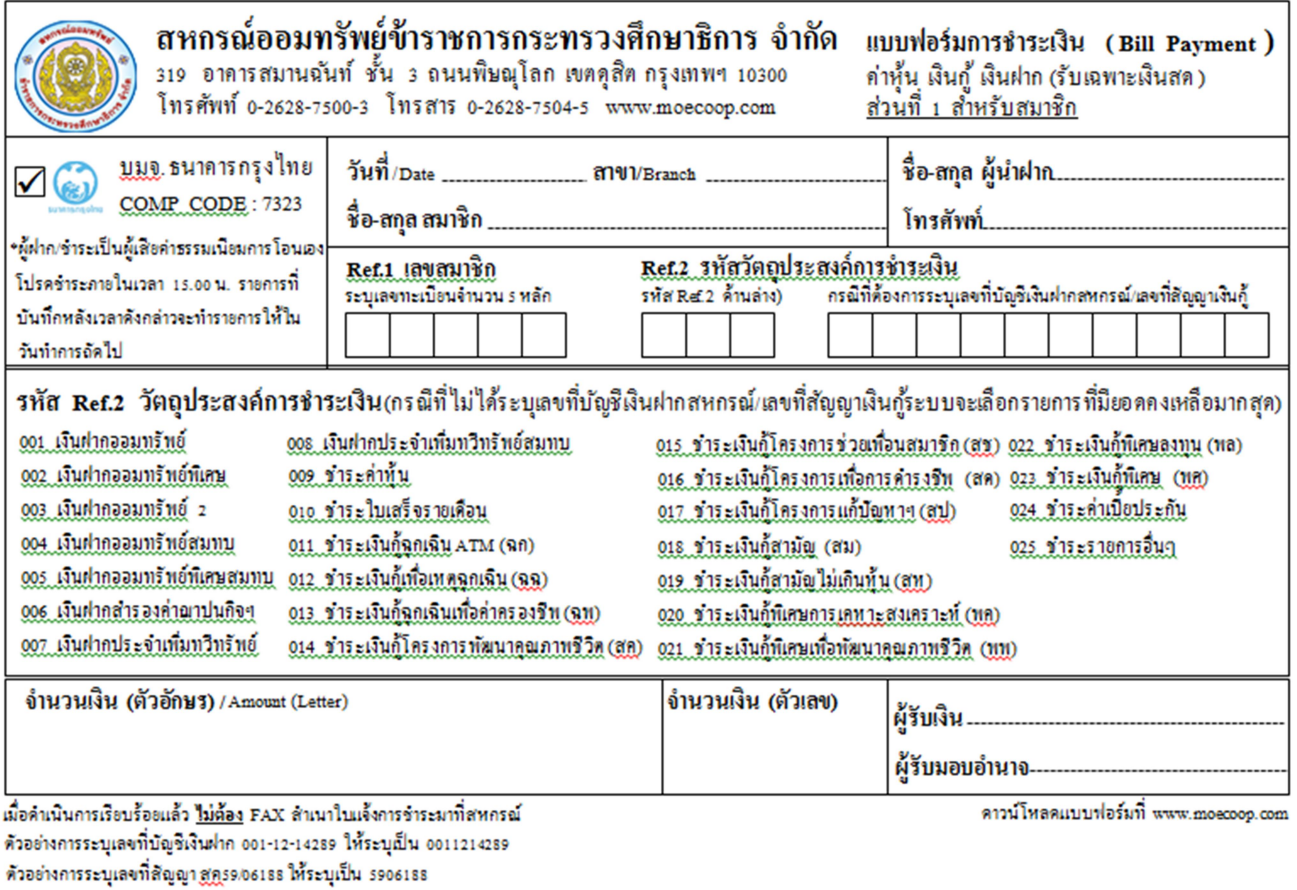